# *HOBO's HELPFUL HINTS*

# *Tips & Techniques… SPYWARE REMOVAL*

Like Viruses, there are a lot of Spyware or Ad-ware programs and their only goal is to find out where you go when you surf the Internet. They are used to gather marketing information for future advertising. Most get onto your computer innocently when you visit a website or download a neat feature. A lot come as

baggage with programs like "Kazaa" the music download utility. Others are loaded as part of legitimate software or games. In most cases you can "Opt-out" from receiving these programs by clicking an appropriate check box.

You may see a message that state in-order to view this site you need to download a program. You don't have too unless you know you need it. *Check out all the options when downloading a program. Don't just say OK to everything, if there is a check box to "Opt-out" of something read and understand it carefully.* If you've noticed additional tool bars appearing on your browser screen, or the Internet seems slow chances are you have a Spyware program running.

It is a real chore to keep up with and eliminate Spyware programs. *Ad-aware* and *Spybot* are two excellent "Free" programs that I use to clean-up most Spyware. Ad-aware can be downloaded from http://www.lavasoftusa.com/ Spybot can be downloaded from http://www.safer-networking.org/.

**Note: If you don't feel comfortable running these, let me know and I can run them as part of a monthly maintenance routine.**

## *Ad-aware: (Running Instructions)*

Download Ad-Aware 6 181 from here: http://www.lavasoftusa.com/. Before you scan with Ad-Aware, check for updates of the reference file by using the "webupdate".

#### Then ........

Make sure the following settings are made and on -------"ON=GREEN" From main window :Click "Start" then " Activate in-depth scan"

#### Then......

Click "Use custom scanning options>Customize" and have these options on: "Scan within archives" ,"Scan active processes", "Scan registry", "Deep scan registry" ,"Scan my IE Favorites for banned URL" and "Scan my host-files"

#### Then.....

Go to settings(the gear on top of Ad-Aware)>Tweak>Scanning engine and tick "Unload recognized processes during scanning" ...........then........"Cleaning engine" and tick "Automatically try to unregister objects prior to deletion" and "Let windows remove files in use at next reboot"

Then...... click "proceed" to save your settings.

## **SpyBot – Search & Destroy**

Download "Spybot" – Search and Destroy from here (www.spybot.info) A tutorial on how ti install and use Spybot can be found at this site. http://www.safernetworking.org/index.php?page=tutorial

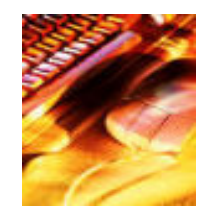

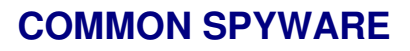

**Downloads to avoid.** Gaitor, Gain, CoolWeb Search, Comet Cursor, CommonName, Network Essentials.

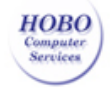

**HOBO COMPUTER SERVICES** Home Office / Business Office - Computer Support Specialists www.hobocomputerservices.com 416 561-3204

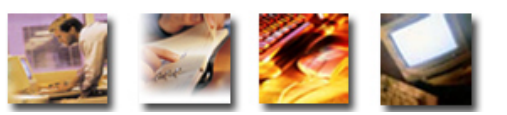